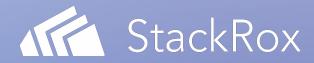

# CNCF Webinar Series Kubernetes Security Best Practices

Connor Gorman, Principal Engineer, StackRox 11 March 2020

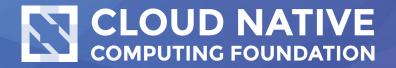

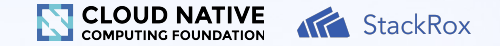

# What we'll cover

- General Kubernetes hygiene
- Workload best practices
- Demo
- Questions?

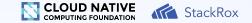

#### What are we doing here?

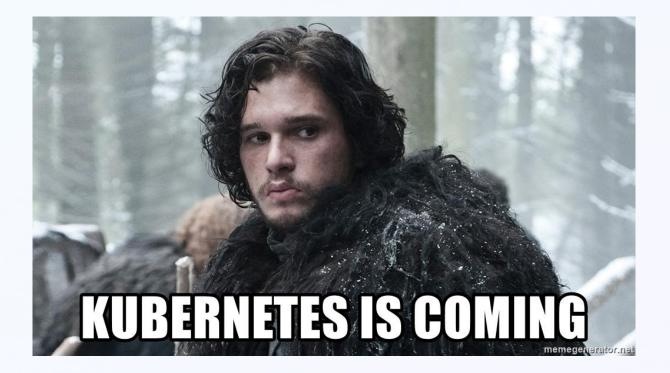

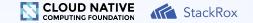

### Scratch that ... Kubernetes is here!

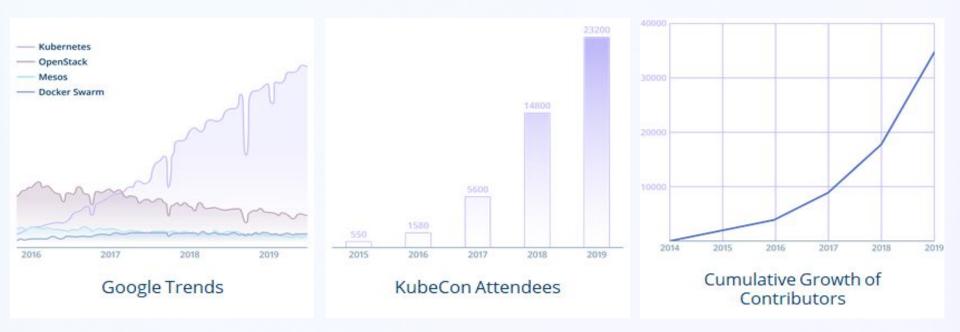

# Kubernetes Hygiene

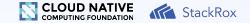

#### Upgrade to a current version!

Upgrade to the latest version in the v1.15 series:

| COMPONENT          | CURRENT | AVAILABLE |  |
|--------------------|---------|-----------|--|
| API Server         | v1.14.2 | v1.15.0   |  |
| Controller Manager | v1.14.2 | v1.15.0   |  |
| Scheduler          | v1.14.2 | v1.15.0   |  |
| Kube Proxy         | v1.14.2 | v1.15.0   |  |
| CoreDNS            | 1.3.1   | 1.3.1     |  |
| Etcd               | 3.3.10  | 3.3.10    |  |

You can now apply the upgrade by executing the following command:

kubeadm upgrade apply v1.15.0

## Kubernetes-Announce Google Group

| Re: [ANNOUNCE] Kubernetetes v1.17.0 released! (1)<br>By Stephen Augustus - 1 post - 151 views                                            | 12/9/19  |
|----------------------------------------------------------------------------------------------------|----------|
| Kubernetes v1.17.0-rc.2 is live! (1)         By Stephen Augustus - 1 post - 46 views                                                     | 12/3/19  |
| Security release of kubernetes-csi sidecars - CVE-2019-11255 (1)<br>By Tim Allclair - 1 post - 156 views                                 | 11/14/19 |
| k8s v1.16.3 is live!<br>By Doug MacEachern - 1 post - 85 views                                                                           | 11/13/19 |
| k8s v1.15.6 is live! (1)<br>By Doug MacEachern - 1 post - 31 views                                                                       | 11/13/19 |
| k8s v1.14.9 is live! (1)<br>By Doug MacEachern - 1 post - 27 views                                                                       | 11/13/19 |
| Kubernetes v1.17.0-beta.1 is live! (1)         By Stephen Augustus - 1 post - 57 views                                                   | 11/5/19  |
| [ANNOUNCE] Kubernetes release-1.17 branch has been created (1)<br>By Stephen Augustus - 1 post - 68 views                                | 10/31/19 |
| [ANNOUNCE] CVE-2019-11253: denial of service vulnerability from malicious YAML or JSON payloads (1)<br>By CJ Cullen - 1 post - 245 views | 10/16/19 |

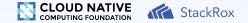

#### Harden Node Security

Control network access to sensitive ports.

Make sure that your network restricts access to ports used by kubelet, including 10250 and 10255. Consider limiting access to the Kubernetes API server except from trusted networks.

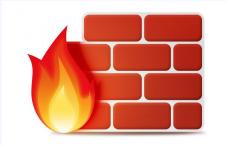

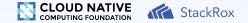

#### Harden Node Security

Minimize administrative access to Kubernetes nodes.

Access to the nodes in your cluster should generally be restricted — debugging and other tasks can usually be handled without direct access to the node.

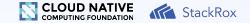

#### **Enable Role-Based Access Control**

Control who can access the Kubernetes API and what permissions they have.

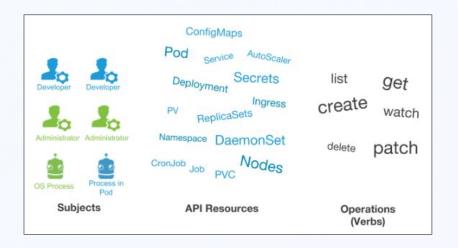

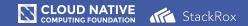

# **Workload Best Practices**

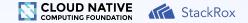

# Contextualizing Risk

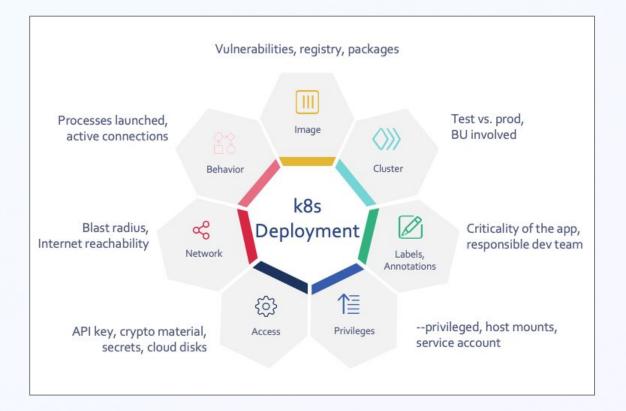

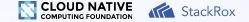

## How can we think about Risk?

|                      | 2 6<br>CLUSTERS NODES                                   | 175 99<br>VIOLATIONS DEPLOYMENTS | 59 172<br>IMAGES SECRETS |                 |                | Q SEARCH 🛃 CLI 🕓                                     |   |  |
|----------------------|---------------------------------------------------------|----------------------------------|--------------------------|-----------------|----------------|------------------------------------------------------|---|--|
| ılı<br>Dashboard     | RISK<br>Default View V Add one or more resource filters |                                  |                          |                 |                |                                                      |   |  |
| ≪<br>Retwork         | 99 DEPLOYMENTS                                          |                                  |                          | Page 1 of 2 < > | VISA-PROCESSOR | ×                                                    |   |  |
|                      | Name                                                    | Created                          | Cluster                  | Namespace       | Priority       | RISK INDICATORS DEPLOYMENT DETAILS PROCESS DISCOVERY |   |  |
| VIOLATIONS           | ○ visa-processor                                        | 12/17/2019   8:43:50PM           | production               | payments        | 1              | Policy Violations                                    | ~ |  |
|                      | <ul> <li>backend-atlas</li> </ul>                       | 12/17/2019   8:44:29PM           | production               | backend         | 2              | Suspicious Process Executions                        | ~ |  |
| Ř                    | <ul> <li>asset-cache</li> </ul>                         | 12/17/2019   8:44:37PM           | production               | frontend        | 3              | Image Vulnerabilities                                | ~ |  |
| CONFIG<br>MANAGEMENT | ○ jump-host                                             | 12/17/2019   8:44:51PM           | production               | operations      | 4              |                                                      |   |  |
| 🕅<br>RISK            | $\circ$ mastercard-processor                            | 12/17/2019   8:44:21PM           | production               | payments        | 5              | Service Configuration                                | ~ |  |
| ß                    | ○ monitor                                               | 12/17/2019   8:44:38PM           | production               | frontend        | 6              | Service Reachability                                 | ~ |  |
| IMAGES<br>දුලු       | o calico-node                                           | 12/17/2019   8:35:51PM           | security                 | kube-system     | 7              | Components Useful for Attackers                      | ~ |  |
| CONFIGURE            | <ul> <li>calico-node</li> </ul>                         | 12/17/2019   8:35:23PM           | production               | kube-system     | 7              |                                                      |   |  |
|                      | ⊖ fluentd-gcp-v3.2.0                                    | 12/17/2019   8:35:26PM           | production               | kube-system     | 8              | Number of Components in Image                        | ~ |  |
| ⑦<br>HELP            | ○ reporting                                             | 12/17/2019   8:44:44PM           | production               | medical         | 9              | Image Freshness                                      | ~ |  |
| v3.0.35.0            | ○ ip-masq-agent                                         | 12/17/2019   8:36:08PM           | security                 | kube-system     | 10             | RBAC Configuration                                   | ~ |  |

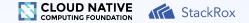

#### Leverage Namespaces

- Great for resource usage tracking
- Allows RBAC to be finely-tuned
- Allows for generic network policies and network segmentation
- Makes kubectl results more sane

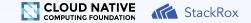

#### Leverage Network Policies

- Pod-centric firewalling Pod A can/can't talk to Pod B
- Generic policies on Ingress/Egress can help ensure fine-grained connections
- Namespace isolation helps ensure compliance especially in multi-tenant environments

#### Challenges

- What if my environment already exists?
- How can I scale network policies at my organization?
- How do I make sure that developers are enabled to build their own network policies?

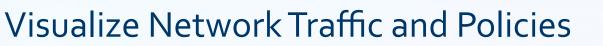

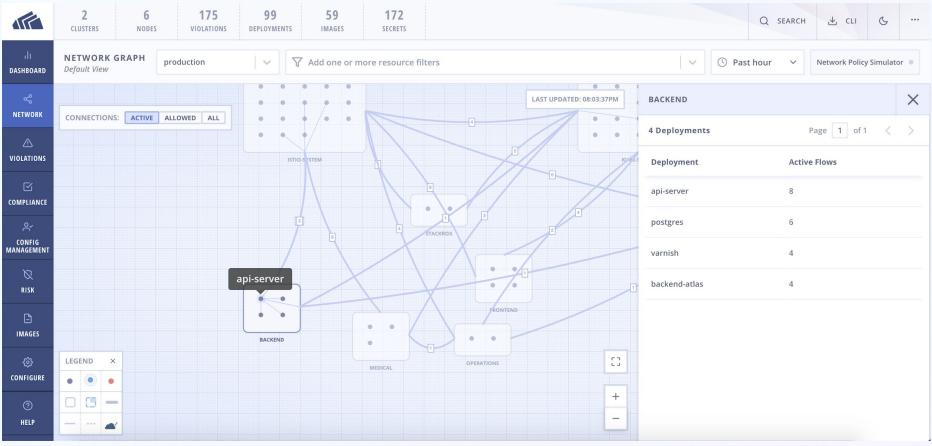

CLOUD NATIVE

StackRox

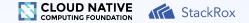

#### Slim down your images

- Go distroless or use lightweight base images
- Remove package managers and network utilities
- Remove filesystem modification utilities (chmod, chown)
- Scan and enforce to prevent them from entering your environment again

# ...how do I debug now?

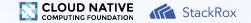

## Looking ahead to Ephemeral Containers!

- Alpha as of 1.16! So use with caution
- Allows binding of a new container to an existing Pod to facilitate the execution of debugging commands, network utilities, etc
- Images no longer have to include: curl, apt, bash, or other utilities

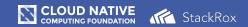

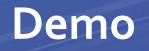

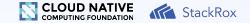

# Configurations to explore

- Read-only root file system
- Linux capabilities
- Network policies
- Host mounts
- Disable service account auto-mount
- Environment
- Resource requirements

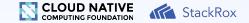

# Read-only filesystem

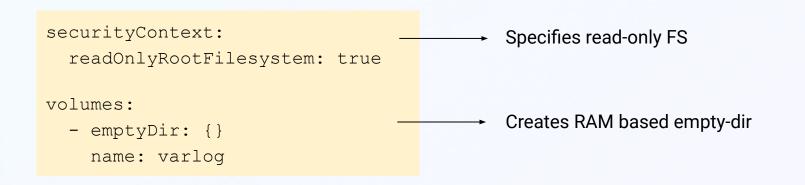

#### CLOUD NATIVE COMPUTING FOUNDATION StackRox

# Example: Stopping a Struts exploit

Deploying a vulnerable container (with R/W root FS)

```
$ ./1-deploy.sh
Creating Struts-vulnerable deployment...
namespace "api" created
deployment.apps "api-server" created
                               RFADY
                                                              RESTARTS
NAME
                                         STATUS
                                                                         AGE
api-server-7c98c55d4d-7wbl5
                               0/1
                                         ContainerCreating
                                                              0
                                                                         05
api-server-7c98c55d4d-7wbl5
                               1/1
                                         Running
                                                              0
                                                                        2s
```

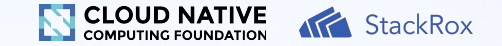

# Example: Stopping a Struts exploit

The exploit works — we can download and run minerd.

\$ ./2-exploit.sh
Forwarding traffic to Struts-vulnerable deployment...

Using Struts to try to download and run a cryptominer...

Processes running: PID COMMAND 1 java 67 minerd

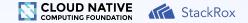

# Can my app be read-only?

\$ docker diff k8s\_nginx\_nginx-7db9fccd9b-xyz

C /run

A /run/nginx.pid

A /run/secrets

A /run/secrets/kubernetes.io

A /run/secrets/kubernetes.io/serviceaccount

C /var

C /var/cache

C /var/cache/nginx

A /var/cache/nginx/client\_temp

A /var/cache/nginx/fastcgi\_temp

A /var/cache/nginx/proxy\_temp

A /var/cache/nginx/scgi temp

A /var/cache/nginx/uwsgi\_temp

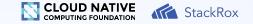

### Example: Stopping a Struts exploit

After declaring a VOLUME for /usr/local/tomcat, and opting-in for a read-only root FS:

\$ ./2-exploit.sh
Forwarding traffic to Struts-vulnerable deployment...

Using Struts to try to download and run a cryptominer... /miner.tgz: Read-only file system

Processes running: PID COMMAND

1 java

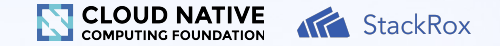

# Linux Capabilities

Split root superpowers into a series of capabilities such as

- CAP\_FOWNER (used by chmod)
- CAP\_CHOWN (used by chown)
- CAP\_NET\_RAW (used by ping)

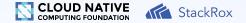

### Linux Capabilities

```
{
  "Container": {
    "Name": "api",
    "Pod": "api-server-59984f974c-5bjc8",
    "Namespace": "api"
 },
  "CapabilitiesRequired": [
    ł
      "Cap": "CAP_CHOWN",
      "Command": "tar"
    },
      "Cap": "CAP_FOWNER",
      "Command": "tar"
    },
      "Cap": "CAP_FSETID",
      "Command": "tar"
    }
  ]
}
```

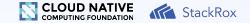

# **Example:** Capabilities dropped

securityContext: capabilities: drop: - all

minerd

tar: minerd: Cannot change ownership to uid 1000, gid 1000: Operation not permitted tar: Exiting with failure status due to previous errors

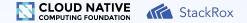

## **Network Policies**

```
kind: NetworkPolicy
apiVersion: networking.k8s.io/v1
metadata:
  name: web-allow-all-ns-monitoring
spec:
  podSelector:
    matchLabels:
      app: web
  ingress:
    - from:
      - namespaceSelector:
          matchLabels:
            team: operations
        podSelector:
          matchLabels:
              type: monitoring
```

# Security is Hard!

## Let's chat

Think of a question later? cgorman@stackrox.com

Want to learn more? https://www.stackrox.com/

We're hiring!